## DIE Computer - MICRO-SIM-SCHABLONE

## Bitte drucken Sie diese PDF-Datei mit Ihrem Farbdrucker aus.

WICHTIG: Drucken Sie die Datei unverkleinert (Größe 100 %) auf eine Seite im Papierformat A4 aus. Wählen Sie die beste Druckqualität und benutzen Sie hochwertiges Druckerpapier.

Benutzen Sie diese COMPUTERBILD Micro-SIM-Schablone, um aus Ihrer herkömmlichen SIM-Karte eine Micro-SIM zu machen.

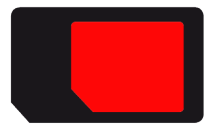

Schneiden Sie für Ihre Micro-SIM-Schablone **die rote Fläche** mit einem möglichst schmalen schwarzen Rand aus.

**Die rote Fläche** hat genau die Größe einer Micro-SIM-Karte.

Legen Sie Ihre ausgeschnittene Micro-SIM-Schablone so auf Ihre SIM-Karte, dass die angeschnittene Ecke der Schablone zur selben Seite zeigt wie die angeschnittene Ecke auf der SIM-Karte.

WICHTIG: Der goldene SIM-Chip muss vollständig von der Micro-SIM-Schablone bedeckt sein.

Befestigen Sie die Schablone mit transparentem Klebeband. Schneiden Sie vorsichtig und so exakt wie möglich mit einer Schere um **die rote Fläche** der Schablone herum.

Wenn Sie den goldenen SIM-Chip auf der SIM-Karte nicht beschädigen, kann nichts schief gehen. Eine Garantie dafür, dass die Micro-SIM-Karte später in Ihrem Handy funktioniert, kann dennoch nicht übernommen werden.